# How do I create a link to a website in the Rich-Text Editor?

You can create a link to an external website in the Rich-Text Editor.

**Note:** To link to an HTML page you have stored in <u>Resources</u>, see <u>How do I create a link to a</u> Resources item in the Rich-Text Editor?

**Tip:** If you are adding content in the <u>Lessons</u> tool, you may also add links directly as individual items on the page, rather than within the Rich-Text Editor. See the <u>articles on adding content in *Lessons*</u> for more information on embedding and linking items on a lesson page.

## Choose how to view the steps.

- · Watch a video.
- Follow the step-by-step instructions.

#### Video Guide

### **Step-by-Step Instructions**

#### Select the text.

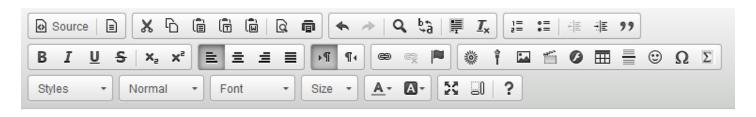

Please refer to the Oxford English Dictionary when you include definitions in your essay.

In the text box, select the text you would like to serve as a link to a website. For accessibility, you should use meaningful text to describe your link.

0

**Note:** If you do not select text, the text of the link will display in full, linked to the site (e.g. <a href="http://collab.itc.virginia.edu/">http://collab.itc.virginia.edu/</a>).

#### Select the Link icon.

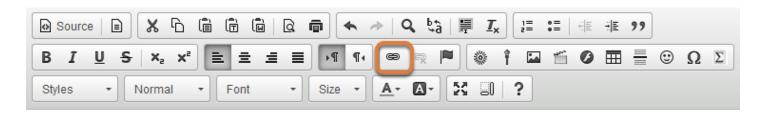

Please refer to the Oxford English Dictionary when you include definitions in your essay.

The **Link** icon looks like a chain link.

# Or use Ctrl/Command + L on the keyboard to open the Link dialog box.

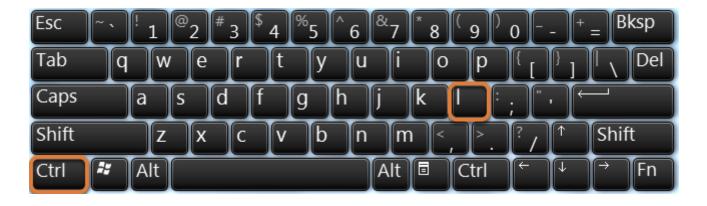

Alternatively, you can open the Link dialog box with the keyboard command Ctrl + L (in Windows) or Command + L (on a Mac).

#### Enter the URL.

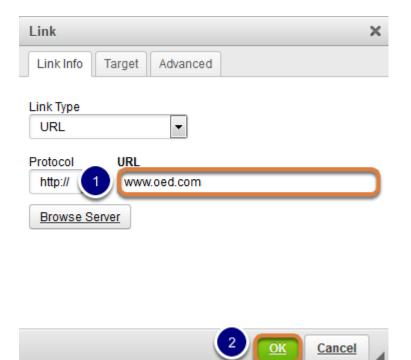

The *Link* window will pop up for you to enter the link (URL).

- 1. Enter or paste (**CTRL-V** on a PC or **COMMAND-V** on a Mac) the **URL** for the web page to which you are linking in the box marked **URL**.
- 2. Click **OK** to confirm the addition of the link.
  - Note: To link to an HTML page you have stored in Resources, see How do I create a link to a Resources item in the Rich-Text Editor?

#### View link in editor.

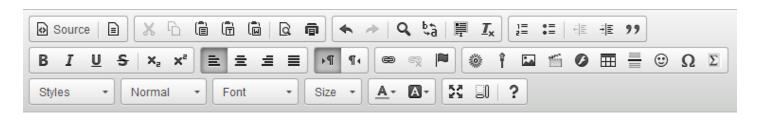

Please refer to the Oxford English Dictionary when you include definitions in your essay.

| land de la constant d'indute a constante in the Diete Tant Editano | _ |
|--------------------------------------------------------------------|---|
|                                                                    |   |
|                                                                    |   |
|                                                                    |   |
|                                                                    |   |
|                                                                    |   |
|                                                                    |   |
|                                                                    |   |
|                                                                    |   |
|                                                                    |   |
|                                                                    |   |
|                                                                    |   |
|                                                                    |   |
|                                                                    |   |
|                                                                    |   |
|                                                                    |   |
|                                                                    |   |
|                                                                    |   |
|                                                                    |   |
|                                                                    |   |
|                                                                    |   |
|                                                                    |   |
|                                                                    |   |
|                                                                    |   |
|                                                                    |   |
|                                                                    |   |
|                                                                    |   |
|                                                                    |   |
|                                                                    |   |
|                                                                    |   |
|                                                                    |   |
|                                                                    |   |
|                                                                    |   |
|                                                                    |   |
|                                                                    |   |
|                                                                    |   |
|                                                                    |   |
|                                                                    |   |
|                                                                    |   |
|                                                                    |   |
| The linked text will be underlined.                                |   |
| -1 1: 1 1                                                          |   |